#### 2007 Argentinian Congress on Computer Science (Congreso Argentino en Ciencias de la Computación -CACIC 2007) **Entorno Multimedia: En el Desarrollado de Software Educativos para Aprender y Enseñar Lengua de Señas Argentina**

Lic. Dos Santos Romina E. Licenciada en Sistemas – Programadora de Aplicaciones FACENA – UNNE - Corrientes, Argentina rominads@gmail.com

Mgter. Petris Raquel H. Magíster en Informática y Computación – Licenciada en Sistemas FACENA – UNNE - Corrientes, Argentina rpetris@exa.unne.edu.ar

### **Resumen**

Este trabajo de investigación pretende brindar aportes que permitan mejorar el proceso de enseñanza aprendizaje bajo entornos informáticos, en alumnos con ciertas discapacidades auditivas, promoviendo el protagonismo del sujeto, mejorando el conocimiento, facilitando y optimizando el trabajo que supone la tarea de formación respetando los tiempos individuales del aprendizaje.

Para lograr los objetivos propuesto en el diseño y desarrollo de este Software Educativo se recurrió a la elaboración de filmaciones de ejercitaciones de docentes dedicados a las discapacidades auditivas, en la edición de diferentes tipos de videos, construcción de animaciones y gráficos.

Ante la poca disponibilidad de recursos pedagógicos informáticos que pueden ser aplicados en las clases con niños especiales se pretende proporcionar mecanismos que permitan integrar la interactividad que proporcionan las herramientas multimedia con el proceso de enseñanzaaprendizaje, y recrear materiales didáctico con herramientas educativas, aplicando los conceptos modernos de la informática.

De este modo se busca acercar a los estudiantes a esta herramienta moderna y confirmar como la informática ayuda a la construcción de nuevos conocimientos con aplicaciones de fácil manejo, didácticas, amigables al usuario y adaptable a cada situación.

The present research work attempts to give contributions which allow to enhance the teaching-

learning process under informatics enviroments, in students who have auditory incapacities,

promoting the individual leading role , improving the knowledge, making easier and better the work the formation task supposed to be, respecting the individual learning time.

Films elaborations, different kind of videos, animation and graphics were applied in order to achieve the proposed aims. This Educational Software design is related to teacher's exercises who are devoted to auditory incapacities.

For the lack of pedagogical informatics resources to be applied to special children in class, this Educational Software design attempts to promote strategies which allow to compose the interactivity that multimedia educational tools give with the teaching-llearning process, and thus recreate didatics materials with educational tools, applying modern informatics concepts. in this way, it is searched to approaching students to this modern tool and to stating how informatics helps to the construction of new knowledge with easy operation, didactics which are friendly to the users and adaptable to each particualr situation.

 $\_$  , and the set of the set of the set of the set of the set of the set of the set of the set of the set of the set of the set of the set of the set of the set of the set of the set of the set of the set of the set of th

## **Palabras Claves**

Multimedia en la enseñanza-aprendizaje - Entornos Multimedia – Aprendizaje e Informática – Software Educativo – Educación Especial -

# **Introducción**

Quienes no conocen la Lengua de Señas, piensan que las señas que realizan los hipoacúsicos para comunicarse son un conjunto de signos y movimientos pocos claros.

El Lenguaje de Señas Americano (LSA), como cualquier otro idioma, está en permanente desarrollo y evolución, por lo cual se lo puede considerar una lengua viva.

Por esta razón es que se piensa en una manera fácil, práctica, motivadora y atractiva de fusionar la educación con la tecnología y se da inicio al desarrollo del software educativo multimedia que facilite el proceso de enseñanza no solo para los docentes con sus alumnos, sino también para todas aquellas personas que estén interesadas en el estudio de esta lengua.

A través de diferentes indagaciones se logró alcanzar el objetivo general que se planteo para este proyecto; lograr de manera sencilla y gráfica todas las cuestiones que hacen a la LSA; por medio de ejemplos prácticos en una aplicación multimedia, utilizando para ello interfaz, gráficos, menús, animaciones, videos, etc.

A través de este proyecto se intenta dar una visión genérica, pero a la vez detallada, de todo lo relacionado al LSA. Si bien es cierto que para poder utilizar el lenguaje es necesario profundizar en la gramática, la configuración de la sintaxis, los tipos de movimientos, entre otras consideraciones; podemos decir que esto se ha logrado gracias a una visión detallada y se ha analizado cada uno de los pasos que hay que dar para iniciarse en el idioma.

Para el diseño del software, se tuvo presente la naturaleza de las personas que utilizarían el mismo, por lo que se buscó presentar una interfaz amigable y accesible, altamente interactiva e interesante de usar; y con una distribución uniforme, lo que permite al usuario navegar por el software sin desviarse de la información, de tal forma que la aplicación resulta atractiva y práctica de recorrer facilitando de esta forma la elección de los contenidos a estudiar como también la reformulación de los conceptos para profundizar.

Es oportuno aclarar que la Lengua de Señas no es un idioma universal, presenta características y particularidades de la zona donde es utilizado. Si bien en algunos lugares difieren en grandes aspectos en otros existen señas que se consideran aptas para diversas zonas. [1]

 $\_$  , and the contribution of the contribution of  $\mathcal{L}_1$  , and the contribution of  $\mathcal{L}_2$  , and the contribution of  $\mathcal{L}_1$ 

La información desarrollada en este proyecto educativo digital se desglosa en dos etapas:

Los Conceptos que hacen al Idioma, como ser:

- 1- ¿Qué es el Lenguaje?
- 2- Definición de la Lengua de Señas.
- 3- Origen de la Lengua de Señas.
- 4- Historia de la Lengua de Señas Argentina.
- 5- Comunidad Sorda.
- 6- Diferencia Entre Lengua de Señas y Otros Sistemas de Señas.
- 7- Consideraciones Previas Sobre la Lengua de Signos.
- 8- El Origen del Bilingüismo para los Sordos.
- 9- La Propuesta Oralista en Relación con los Planteos Lingüísticos.
- 10- Relación entre La Sociedad y La Educación.
- 11- Educación Bilingüe Bicultural.
- 12- ¿Qué es La Educación Bilingüe Para Los Sordos?

La Estructura Gramatical del Idioma, como ser:

1- La Estructura de la Lengua de Señas.

- 2- Como Leerle a los Sordos.
- 3- Estructuras Diferentes para las Lenguas de Señas y las Orales.
- 4- La Lengua de Señas y Las Lenguas Naturales.
- 5- Canales de Expresión y Comprensión del Lenguaje de Signos.
- 6- El Número y El Género en la Lengua de Señas Argentina.
- 7- La Función Lingüística de Los Rasgos No Manuales.
- 8- Ordenes Marcado y No Marcado en LSA.

### **Desarrollo del Proceso**

En cada una de las etapas metodológicas se han considerado los aspectos de naturaleza pedagógicodidácticas. Esto da soporte a un desarrollo tecnológico interdisciplinario, que tiene como pilares a la ciencia informática y a las teorías del aprendizaje.

Al analizar el ámbito que comprende a la Lengua de Señas, se encontró la carencia de información útil que permitía al usuario iniciarse en dicho idioma en forma personalizada.

Otro de los problemas que se presentó, fue la complejidad para entender y estudiar la estructura del idioma. Por ello se decidió incorporar a los contenidos teóricos del software, una ayuda que facilite al usuario comprender los conceptos básicos de la estructura. [7]

Además, se debe considerar que la actualización de la enseñanza es un proceso continuo y asentir que la progresiva introducción de los medios informáticos en las actividades educativas provoca cambios, tanto en la forma de plantear los problemas como en el modo de resolverlos.

El hecho de actualizar los materiales educativos, despierta un interés en los docentes y alumnos por emplear y formarse a través de este nuevo medio de enseñanza, lo que ayuda a innovar y motivar el aprendizaje. [10]

El software que denominamos "*En Otras Palabras*" se encuentra en equilibrio con las tendencias pedagógicas actuales, para que su uso en los entornos educativos provoque un cambio metodológico en este sentido.

### **Evaluación y Selección de las Herramientas de Desarrollo**

Para abordar lo relacionado al diseño del software se han considerado herramientas que permitieran enlazar las páginas hipermedias, y que a su vez tengan una gran compatibilidad con otros productos utilizados, para que en un futuro se pueda ampliar los conceptos de este software. [7]

Se eligió Macromedia Flash para la creación en forma general de las páginas hipermedias. Considerando que este programa permite combinar texto, botones de navegación, gráficos de mapa de bits, gráficos vectoriales, fotos, animaciones, videos, etc. [14] [16]

En la etapa de diseño se desarrollaron los gráficos que se utilizaron para el desarrollo del software para lo cual fue necesario emplear herramienta de dibujo vectorial y de edición de imágenes de mapa de bits. Para esto se recurrió a los programas CorelDRAW que es una aplicación de diseño vectorial, que incluye herramientas para el tratamiento de mapas de bits y además goza de una alta compatibilidad con varios formatos y Corel Photoshop que permite la aplicación informática de edición y retoque de imágenes bitmap. Ambos estándares mundiales que se usa ampliamente en las disciplinas del campo del diseño y fotografía o en otas actividad que requiera el tratamiento de imágenes digitales. [11] [15]

Como segundo paso se considero el diseño de las diferentes pantallas que formarían al software, como así también los contenidos y el método de navegación entre las mismas.

Un menú principal, que contendría todas las categorías a ser comprendidas dentro del software. Por cada uno de los menús considerados anteriormente se diseño un submenú que presentan diferentes animaciones, con la intención de causar un mayor interés en el usuario. A partir de los mismos se podrá acceder a la información. [16]

Cada categoría tendrá los conceptos básicos de la estructura de la Lengua de Señas, como así también una ayuda del manejo del software, algunas noticias de interés general sobre el LSA y una serie de cuentos para ser narrados en LSA a los alumnos. [10]

Los videos utilizados para representar las señas, fueron editados por medio del software Studio de Pínchale, grabados en forma analógica, luego digitalizados y trasladados a CD-ROM para ser exportados al programa Premiere 5.0 de Adobe, con el cual se desarrollo la edición final de los mismos.

### **Diseño de la Interfaz y la Navegación**

Para desarrollar esta aplicación multimedia se consideró en primer lugar *"qué es lo que se quería hacer"*. Lo que permitió fijar las etapas y decidir en que modo se va a expresar la información de cada una de estas partes. Por último se plasmó mediante un diagrama de estructura la aplicación, los enlaces, las nodos principales y como iba a discurrir la navegación y los accesos entre ellos. Ver Figura 1.

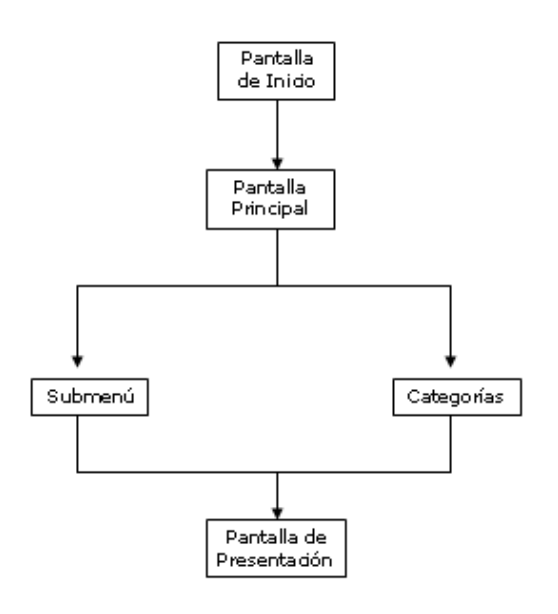

Figura 1

Se logro una aplicación multimedia amigable, intuitiva y flexible al manejo. Como también una adecuada navegación y acceso a la información siguiendo metodologías actualizadas para el diseño y desarrollo multimedia. En nuestro caso hemos optado por una combinación del Acceso Estrella e Indexado. [7]

Para el diseño del esquema de distribución de los objetos en las pantallas que se incluirían en el software, se tuvieron en cuenta los siguientes pasos:

**El escenario**: Es el lugar físico donde va a transcurrir la aplicación. Puede variar su aspectos según los objetos que se están presentando pero siempre manteniendo la estructura básica. Ver figura 2.

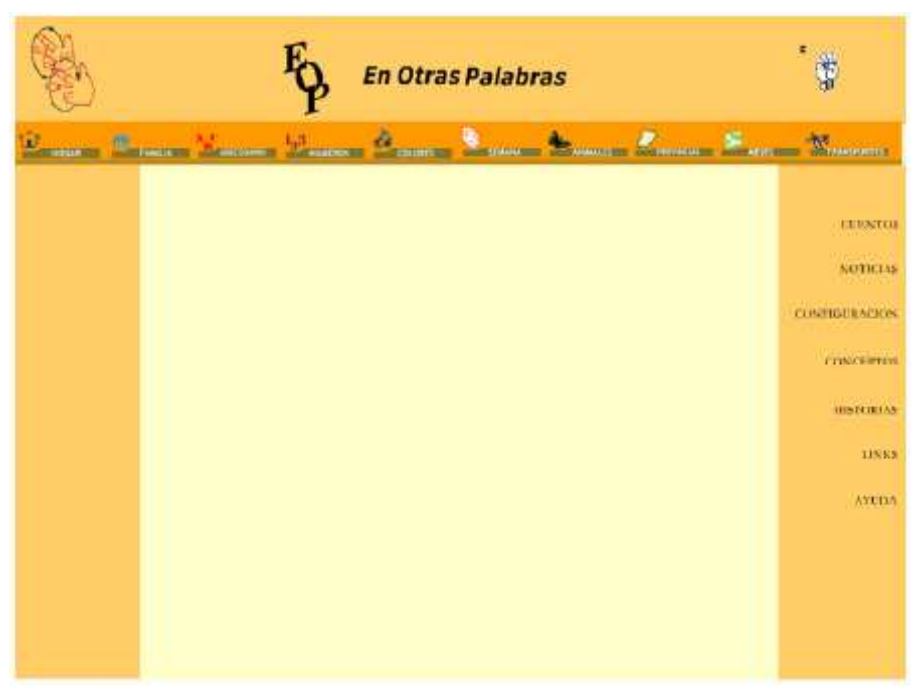

Figura 2

**La interfaz:** Es la parte más importante de una aplicación, por su impacto con el usuario, por lo que debe resultar intuitiva, fácil de utilizar y agradable a la vista. Ver figura 3.

La interfaz se diseñó siguiendo pautas estándares que se detallan a continuación:

1. La existencia de zonas fijas, para que el usuario las identifique fácilmente.

2. La agrupación de botones conforme a acciones comunes, los cuales aparecen en los mismos puntos de la pantalla y mantienen el mismo comportamiento ante acciones similares.

3. La identificación de pantallas según rango o categoría.

4. La inclusión de botones o zonas que permitan avanzar o retroceder hasta un punto especifico.

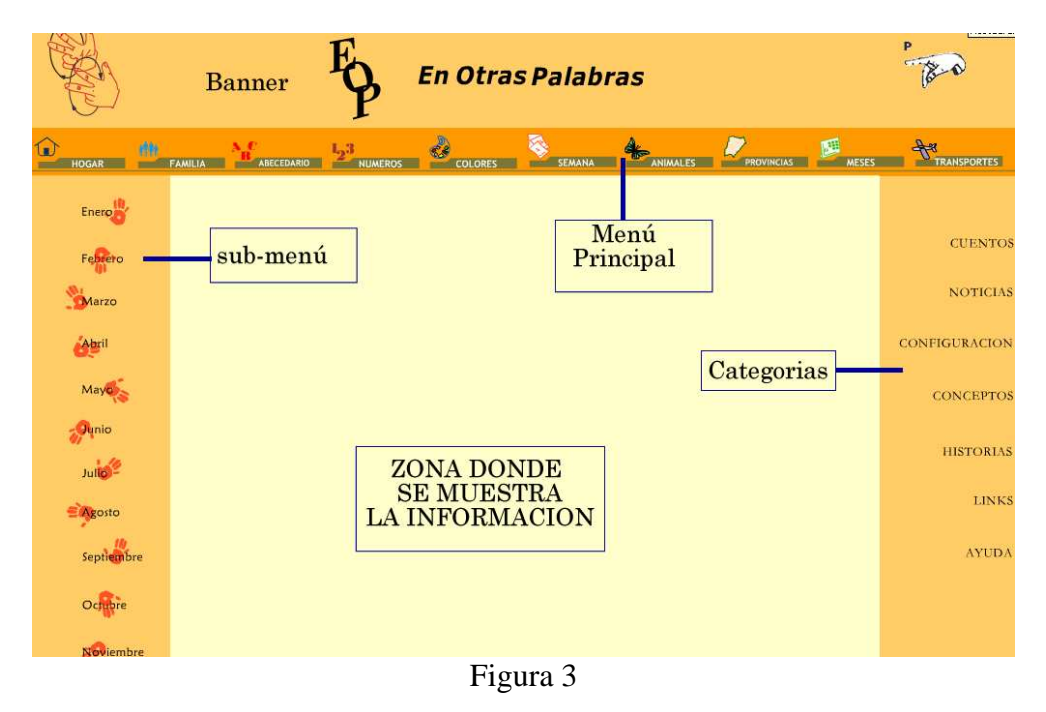

**Los Enlaces:** cada pantalla contiene enlaces con otras pantallas o zonas de aplicación. Los enlaces particulares deben coincidir con los enlaces genéricos que previamente se definieron en el flujo general de la aplicación. Ver figura 4.

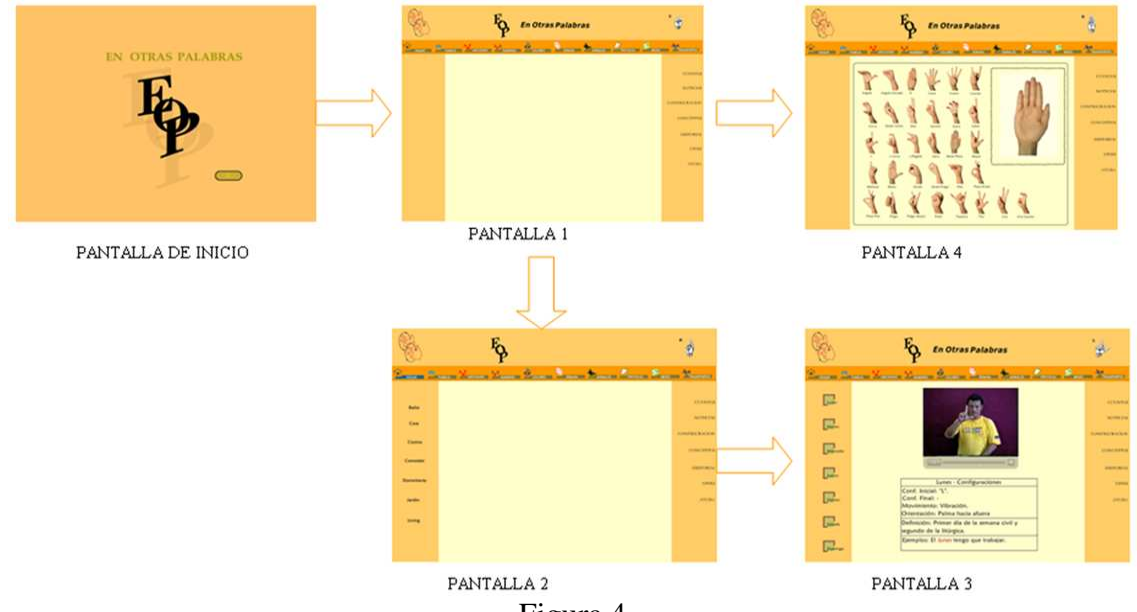

Figura 4

**Localización de Zonas Acceso Rápido**: La zona acceso rápido de una pantalla o de una interfaz son los puntos en los que va a ocurrir una determinada acción cuando el usuario accione un evento. Para identificar una zona de acceso rápido, el usuario debe notar un cambio en lo que en ese

momento esta viendo. Ver figura 5.

Una vez individualizadas las zonas de acceso rápido, es necesario definir su comportamiento y la acción que van a realizar cuando se les aplique una serie de eventos.

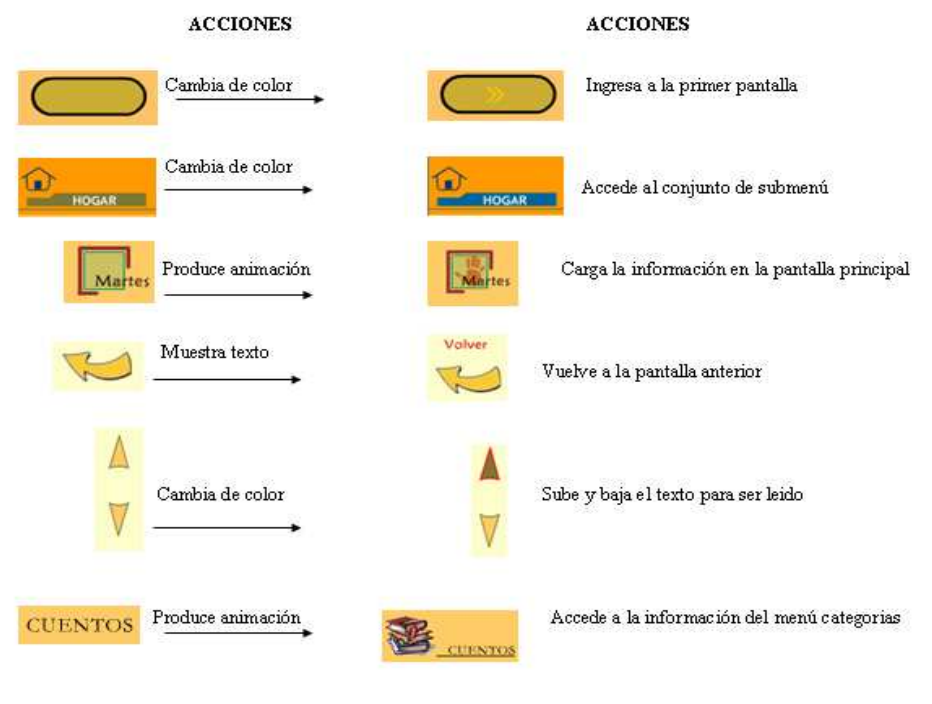

Figura 5

Los Personajes: Personajes u objetos son los elementos que participan en el escenario de una manera activa o pasiva. Se pueden definir en el guión o posteriormente, porque sobre ellos se definirá una serie de acciones posibles, que se llevarán a cabo cuando se invoque a un evento.

Los personajes se diseñan como un elemento alternativo de la interfaz, es decir, no van vinculados con ella, ya que a la hora de programar la aplicación, habrá que animarlos y moverlos, por lo que no pueden ir como parte del fondo.

**La Animación:** Son secuencias de fotogramas encadenados -en dos o tres dimensiones- que dan sensación de movimiento. Pueden aparecer en una aplicación de distintas formas. Animando a un personaje, presentando una secuencia que sustituya o actúe en lugar de un video, para producir determinados efectos, para animar y enriquecer un determinado evento, siendo siempre un recurso a tener en cuenta. [16]

Se trabajo con gráficos planos, que animados generan los movimientos tradicionales formados por una secuencia continua y en los que cada fotograma tiene una pequeña variación con respecto al anterior, y al reproducirse toda la secuencia de forma consecutiva da una sensación de animación o movimiento.

**El Video:** Es un aspecto importante en las aplicaciones multimedia, debido a su aporte de realidad.

Los archivos de video que se utilizaron fueron capturados con una cámara de video de tipo analógica y posteriormente fueron digitalizados. Para incluir los archivos dentro de las escenas se utilizó el programa de edición de video Adobe Premiere, el que permitió editar cada una de las secuencias, juntarlas, copiarlas, cortarlas, mezclarlas y renderizarlas.

#### **Validaciones y Difusión del Entorno**

En esta fase se comprobó el correcto funcionamiento del software y su entorno multimedia. Esta etapa se elaboró en base a un prototipo del software a desarrollar, el cual consistió en un modelo funcional del producto final.

La depuración del prototipo no solo estuvo destinada a corregir los errores del mismo, sino que sirvió para mejorar el funcionamiento y el rendimiento de algunos aspectos de la aplicación. En esta etapa se contó con la colaboración de personal idóneo tanto en el aspecto pedagógico como curricular. [7]

Los tópicos que se comprobaron y analizaron son:

1. La legibilidad de las imágenes empleadas, así como su correcta ubicación y proporción en tamaño y colores.

2. La legibilidad y corrección de todos los textos.

- 3. El flujo correcto de la aplicación. Comprobando la secuencia de todos los enlaces.
- 4. La navegabilidad del software comprobando:
	- La no existencia de zonas muertas en la aplicación, es decir puntos desde donde no se puede acceder a ningún otro sitio.
	- La inexistencia de zonas inaccesibles, es decir a las que no se puede acceder desde ningún punto.
	- La posibilidad de volver hacia atrás o salir desde cualquier punto.
- 5. La reproducción correcta del video, sin saltos y sin errores.
- 6. Un adecuado tiempo de ejecución, ni demasiado lento, ni demasiado rápido.
- 7. Un tamaño de la aplicación apropiado, así como la compresión de cada uno de los archivos.
- 8. Que la aplicación sea integra y no produzca errores del sistema ni mensajes extraños.
- 9. Comprobar todos estos pasos en distintos equipos, con configuraciones diferentes.

La aprobación del prototipo permitió continuar con el desarrollo del proyecto hasta finalizarlo, para luego someterlo a otra evaluación, que consistió en analizar aspectos relacionados con la veracidad de la información presentada en los contenidos teóricos su ortografía y sintaxis, las correspondencias entre elementos multimedia y los contenidos teóricos en cada página y

principalmente la comprobación de la correcta navegación. Básicamente, se evaluó, que el software educativo "En Otras Palabras" esté funcionando adecuadamente.

En la última etapa se realizó una prueba piloto del producto final. La cual se basó en presentar el software terminado a un grupo de docentes de alumnos hipoacúsicos para poder evaluar dos cuestiones:

1. Los aspectos pedagógicos, es decir, aquellos que se refieren al fin con el que el software será utilizado.

2. Los aspectos funcionales, en los cuales se consideró por ejemplo los beneficios que obtiene el docente empleando este material didáctico y cómo el mismo facilita el aprendizaje en los alumnos.

Esta etapa de evaluación fue considerada importante, porque permitió obtener sugerencias que optimizaron el proyecto.

## **Conclusiones**

Un software con estas características crea expectativas en el alumno, por la posibilidad de incluir a personas especiales en la utilización y aplicación de herramientas informáticas para su educación y al mismo tiempo entrenarlo para futuras actividades laborales. El resultado de trabajar con este software, a su vez, puede ser entusiasta y servir para que el usuario inicie un nuevo camino no solo en el estudio del lenguaje, sino también por los entornos multimedia.

Se comprobó que el resultado de la utilización del libro y del software, como material de estudio profundizó el idioma en aquellas personas que tienen un conocimiento del tema y que generó expectativas en quienes aún no comprendían la importancia del mismo.

Actualmente el grupo se encuentra evaluando la posibilidad de ampliar los contenidos curriculares y de profundizar otros, a los efectos de satisfacer las expectativas tanto de los docentes como de los alumnos.

El software Educativo "En Otras Palabras" se encuentra registrado como propiedad intelectual ante la CESSI con el expediente Nº 569011.

## **Referencias**

[1] Antonella Buge. "La Educación Del Sordo". www.sitiodesordos.com.ar/.

[2] Viviana Burad. "Esta Difícil Tarea de Interpretar para las Personas Sordas." www.sitiodesordos.com.ar

[3] Skiar. "La Educación de los Sordos". Ediunc, Mendoza, Argentina, 1997.

[4] Mónica Curiel. "El Habla Visual. Lingüística de Las Lenguas de señas."

www.lsargentina.com.ar - 1993.

[5] Ernesto Davis. "La Historia de La Lengua de Señas". www.sitiodesordos.com.ar.

[6] María Ignacia Massone. "LSA Primer Diccionario Bilingüe". Sopena, Bs. As., Argentina, 1993.

[7] Nacho B. Martín. "Guía Visual de Multimedia".

[8] María Ignacia Massone. "El Habla Visual. Lingüística de Las Lenguas de

Señas". www.lsargentina.com.ar - 1993.

[9] Carlos Skliar. "Una Mirada Sobre los Nuevos Movimientos Pedagógicos en la Educación de Los Sordos". www.sitiodesordos.com.ar

 $\_$  , and the contribution of the contribution of  $\mathcal{L}_1$  , and the contribution of  $\mathcal{L}_2$  , and  $\mathcal{L}_3$ 

[11] Corel DRAW Graphics Suite 12. www.coreldraw.malavida.com/descarga.

[12] CorelDraw 12. www.aulaclic.com

- [13] Fireworks 8. www.adobe.com/es/products/.reworks/
- [14] Flash 8. www.aulaclic.com
- [15] PhotoShop CS2. www.aulaclic.com
- [16] Chris Bedford. Utilización de Flash 8. Macromedia, Inc., San Francisco,
- EE.UU, 2005.